# ACC2KONTROL ÜNİTESİ PROGRAMLAMASI HAKKINDA BİLGİLER Power Module Connections

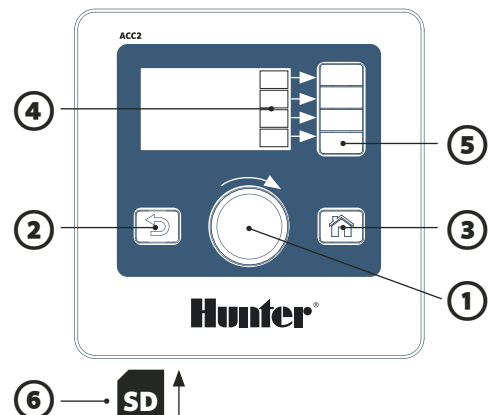

### **KONTROL TUŞLARININ KULLANIMI**

① Kadranı kaydırarak menüde ilerleyin ve kadrana basarak seçiminizi yapın.

② Geri tuşu her zaman son ekrana geri döner.

③ Ana ekran tuşu her zaman Ana ekran (Etkinlik) ekranında geri döndürür.

④ Her ekranda yazılım tuşları farklı fonksiyonlar için tanımlanmıştır.

menülerine gider.

⑥ Dahili SD kart okuyucu kayıtları saklar ve modülleri günceller.

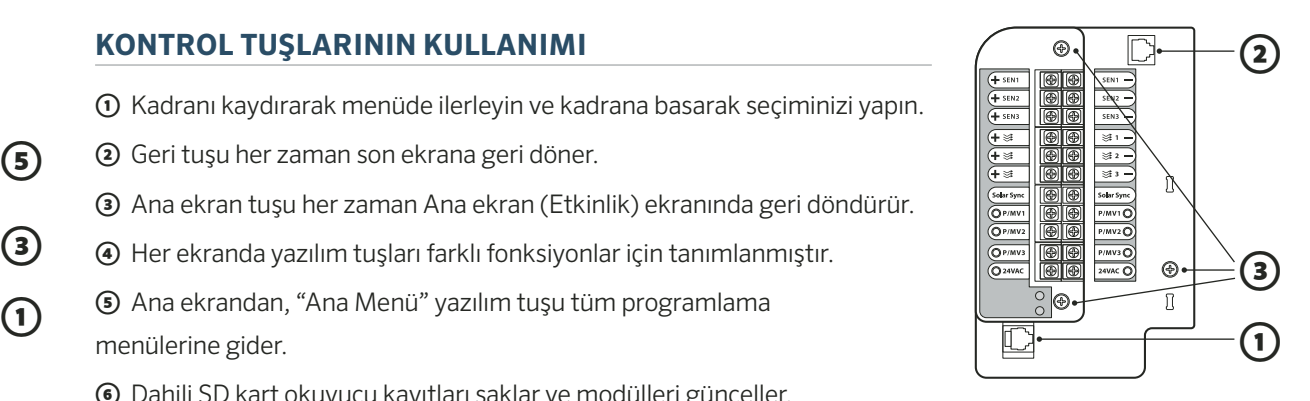

**Hunter** 

# **GÜÇ KAYNAĞI PANOSU**

① Arayüz Bağlantısı

- ② SyncPort™
- ③ Servis Vidaları

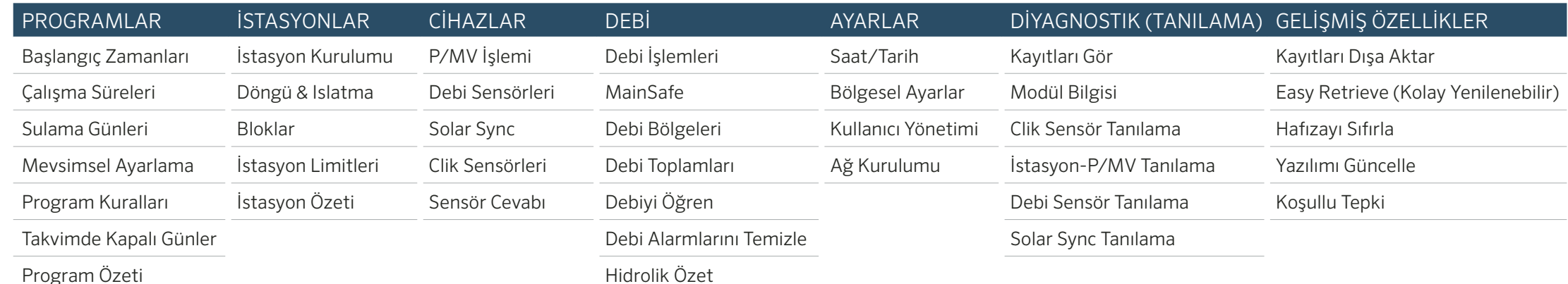

# **SAAT VE TARİHİ AYARLAMA**

Ayarlar menüsüne basarak Saat/Tarih seçiniz. (Saat ve tarih formatını özelleştirmek için Bölgesel Ayarları seçiniz) Güncel saati seçiniz, kaydetmek için kadranı çeviriniz. Güncel tarihi seçiniz, kaydetmek için kadranı çeviriniz.

#### **PROGRAMLAMA**

Ana Ekrandan, **Ana Menü**'yü seçiniz ve menüden **Programlar**'ı seçiniz.

#### BAŞLANGIÇ ZAMANLARI

Program menüsünden Başlangıç Zamanlarını seçiniz. Program sayısını seçiniz. 32 programa kadar seçmek mümkündür. Programlara, İsim kutusu kullanılarak ad verilebilir. Otomatik çalışma için **Otomatik** modu seçiniz. Programın diğer programlar gibi aynı zamanda çalışmasına izin vermek için **Eşzamanlı** çalışmayı seçiniz. Program tek başına çalışacaksa, Sıralı çalışmayı seçiniz.

Başlangıç zamanları kutularını seçin, ve kadranı çevirerek Başlangıç Zamanını ayarlayın.

### Çalışma Süreleri

Programlar menüsünden veya kısayol anahtarından Çalışma Sürelerini seçiniz. Program numarasını veya adını kontrol edin veya seçin.

Çalışma Türü İstasyon veya Blok olabilir (kadrandan seçiniz). **Bloklar** birlikte çalışan istasyon gruplarıdır, kullanım kılavuzuna bakınız.

İstasyon (veya Blok) numarasını seçin ve ayarlayın. İstasyonlar veya Bloklar girildikleri sırayla çalışacaklardır. Çalışma Süresini seçin ve SS:DD (saat/dakika) olarak ayarların. Arzu ediliyorsa, :SN saniye seçiniz.

Kısayollar için Araçları Düzenle'yi (yazılım tuşu) kullanınız. Doldur (yazılım tuşu) sonraki sırada bulunan önceki istasyona yeni bir sayı ekler ve çalışma süresini ona kopyalar. "Ayarlanmış Çalışma Süresi", %100'den farklı ise, Mevsimsel Ayar'ın etkilerini gösterir.

#### Sulama Günleri

Programlar menüsünden veya kısayol tuşu ile Sulama Günlerini seçiniz.

Program numarasını kontrol edin veya seçin.

Mod: Haftanın Günlerini, Tek/Çift günleri, Aralıklı veya Sadece Manüel'i seçiniz. Sadece Manüel'i seçerseniz otomatik program çalışmayacaktır.

Sulama yapılacak haftanın günlerini, Çift veya Tek günleri veya Aralıklı süreyi seçiniz. Aralıklı ise, aralığın başlangıç tarihini belirtiniz (program o aralığa denk gelse dahi, Sulamasız Günlerde sulama hiçbir zaman gerçekleşmez).

#### **POMPA/ANA VANA ÇALIŞMASINI AYARLAMA**

Kadranı Cihazlar menüsüne çeviriniz, ve P/MV çalışmasını seçiniz.

P/MV numarasını doğrulayın veya seçin. Normalde Kapalı veya Normalde Açık çalışma şeklini seçiniz. Çıkış (siyah tuş) ve İstasyon menüsünü seçin. İstasyon Kurulumu'nu seçin. Her istasyon için P/MV ataması için kutucukları seçin.

# **MANÜEL İŞLEMLER**

Ana ekrandan, Manüel yazılım tuşuna basın. İstasyonlar, Program, veya Test Program'ı seçmek için yazılım tuşlarını kullanın.

**İstasyonlar**: Sıralı veya Eşzamanlı olarak kontrol edin. İstasyonları veya blokları girin. Her biri için Çalışma sürelerini girin. İstasyonları hemen çalıştırmak için Başlat yazılım tuşuna basın.

**Programlar**: Program numarasını seçin. Hemen başlatmak için **Başlat** yazılım tuşuna basın. Veya; programda daha ileri bir istasyona ilerlemek için kadranı kullanın ve başlatmak için Başlat'a basın. **Test Programı**: Burada girilmiş çalışma süresi boyunca test programı, kontrol ünitesindeki tüm istasyonları çalıştıracaktır.

#### **SENSÖR BAYPAS**

Aktif sensörler manüel sulamayı durdurmaz. Sensör aktifse ve istenilen otomatik sulamayı engelliyorsa, sensör geçici olarak etkisiz hale getirilebilir. Cihazlar menüsüne tıklayın. Alarmın sebep olduğu duruma bağlı olarak, Clik Sensörleri veya Solar Sync'i seçin. Sensörü seçin ve Etkinleştir kutusundan (Clik Sensör veya Solar Sync) işaretlemeyi kaldırın. Sensörü normal çalışmasına geri döndürmek için Etkinleştir'e tekrar işaretlemeyi ekleyin.

# **MESAJLAR & ALARMLAR !**

Yanıp sönen ünlem / sembolü, problem olduğunu gösterir. Onları okumak için **Mesajları Gör**'e tıklayınız. En sonuncusundan başlamak üzere, alarm ve mesajların detaylı tüm kayıtlarına ulaşmak için **Kayıtları Gör**'e tıklayın. Son aktiviteyi görmek için kadranı kullanın. Ana/aktivite ekranına geri dönmek için **Mesajları Sil**'e tıklayınız. Mesajlar otomatik sulamayı durdurmaz, ama bunu yapacak bir durumu size bildirebilirler.

# **DEBİYİ İZLEME**

Debi sensörleri kurulduğunda ve konfigüre edildiğinde, **Debiyi İzle** tüm sensörlerin güncel debi oranını gösterecektir. Debiyi İzle tuşunu göstermek için Mesajları Silin. Daha detaylı bilgi Debi menüsünde mevcuttur. **Debi Toplamları**'nı seçiniz.

Debi İşlemleri & Gelişmiş Özellikler için ürün kılavuzuna bakınız.

# ACC2İSTASYON VE PROGRAM BİLGİSİ

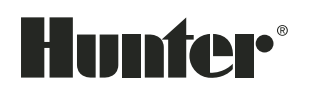

Easy Retreive (Kolay Yenilenebilir) fonksiyonu ile tüm istasyon ve program bilgileri SD karta kaydedilebilir (Gelişmiş Özellikler).

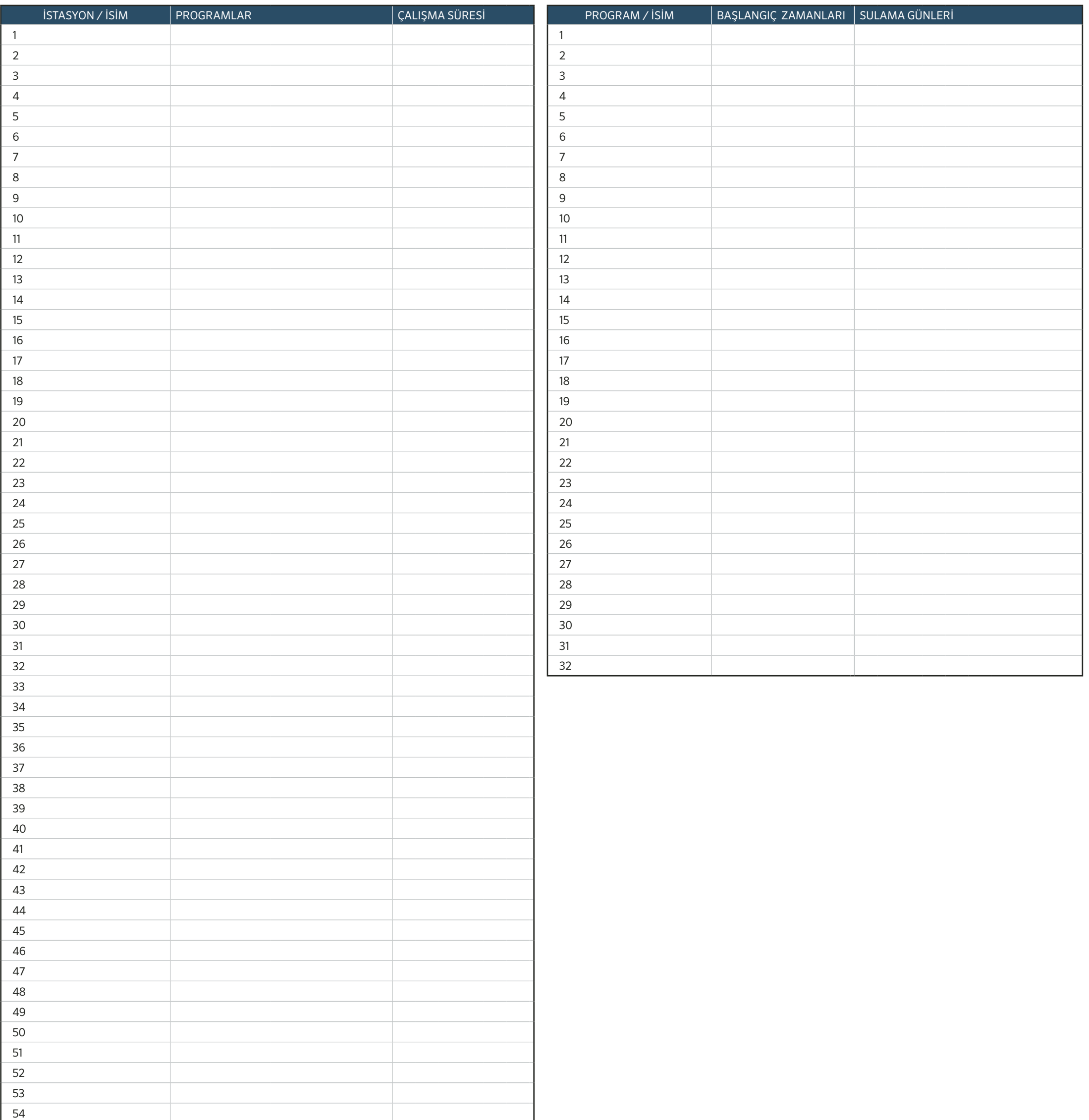